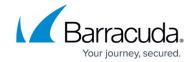

## **How to Configure OCSP Validation**

https://campus.barracuda.com/doc/96026645/

OCSP is not available for direct end user authentication but is used for online certificate verification by the VPN server.

To configure OSCP validation, complete the following steps:

- 1. Go to **CONFIGURATION > Configuration Tr ee > Box > Infrastructure Services > Authentication Service** .
- 2. In the left navigation pane, select **OCSP Validation**.
- 3. Click Lock.
- 4. Activate OCSP as external directory service.
- 5. Click **Send Changes** and **Activate**.

## Barracuda CloudGen Firewall

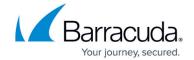

© Barracuda Networks Inc., 2024 The information contained within this document is confidential and proprietary to Barracuda Networks Inc. No portion of this document may be copied, distributed, publicized or used for other than internal documentary purposes without the written consent of an official representative of Barracuda Networks Inc. All specifications are subject to change without notice. Barracuda Networks Inc. assumes no responsibility for any inaccuracies in this document. Barracuda Networks Inc. reserves the right to change, modify, transfer, or otherwise revise this publication without notice.